# **●フォント種類とサイズの変更**

### **【簡易メニュー】**

サイト全体のフォント種類とサイズをデザイン選択画⾯から指定できます。

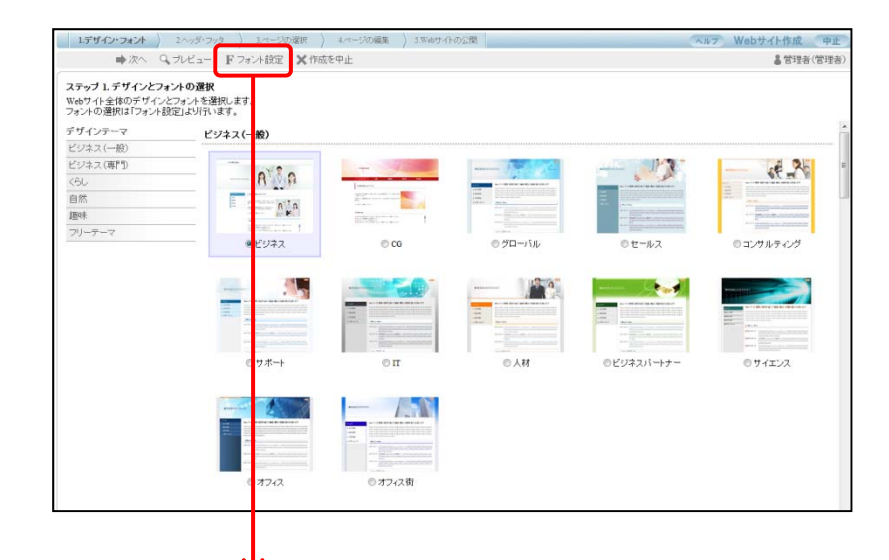

#### デザインのフォント設定

デザインのフォント種類を指定します。

※ブラウザや環境によっては、指定したフォントが表示されない場合があります。

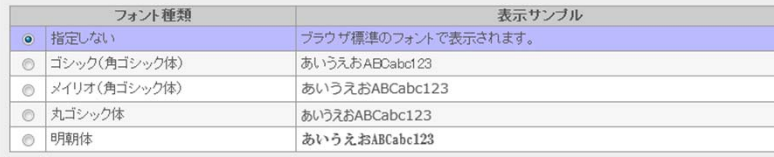

#### デザインのフォントサイズを指定します。

※ページ編集にてフォントサイズが指定されている場合は、そちらの設定が優先されます。

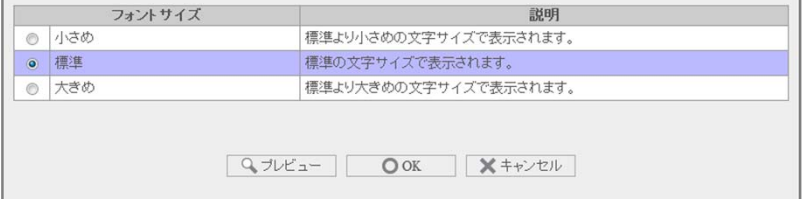

## **【通常メニュー】**

 $\overline{\phantom{a}}$ 

デザイン選択画⾯から、サイト全体だけでなく、ヘッタ、メニュー、コンテンツなど部分ごとにフォント種類とサイズを設定できます。

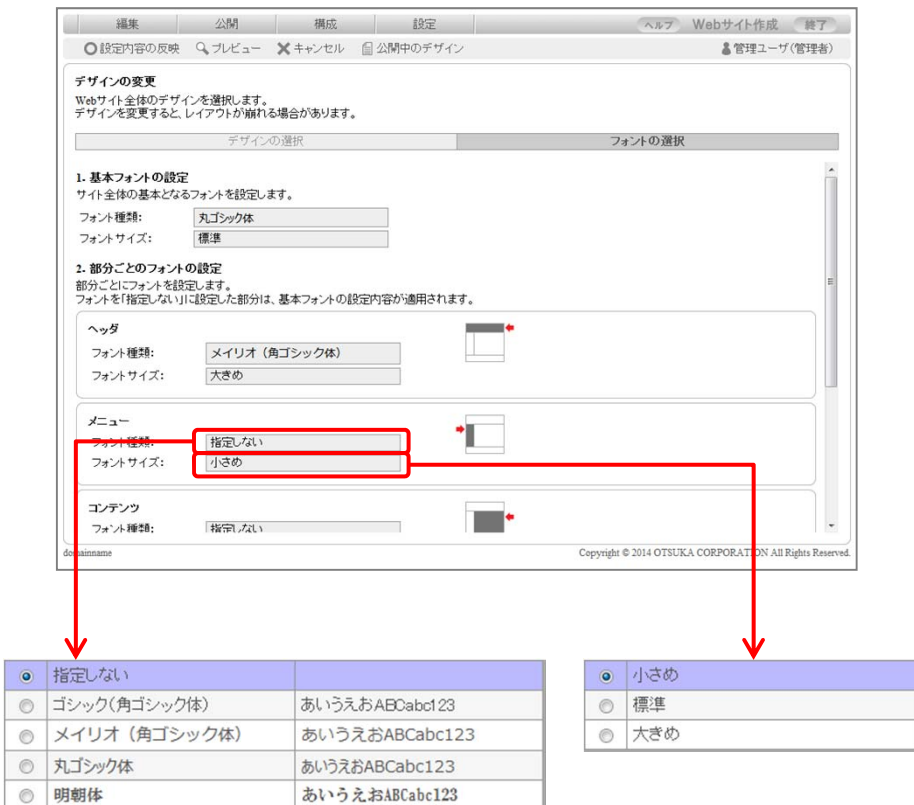

# **●フォント変更イメージ**

### *・「指定しない」(ブラウザ標準フォント)を選択した場合*

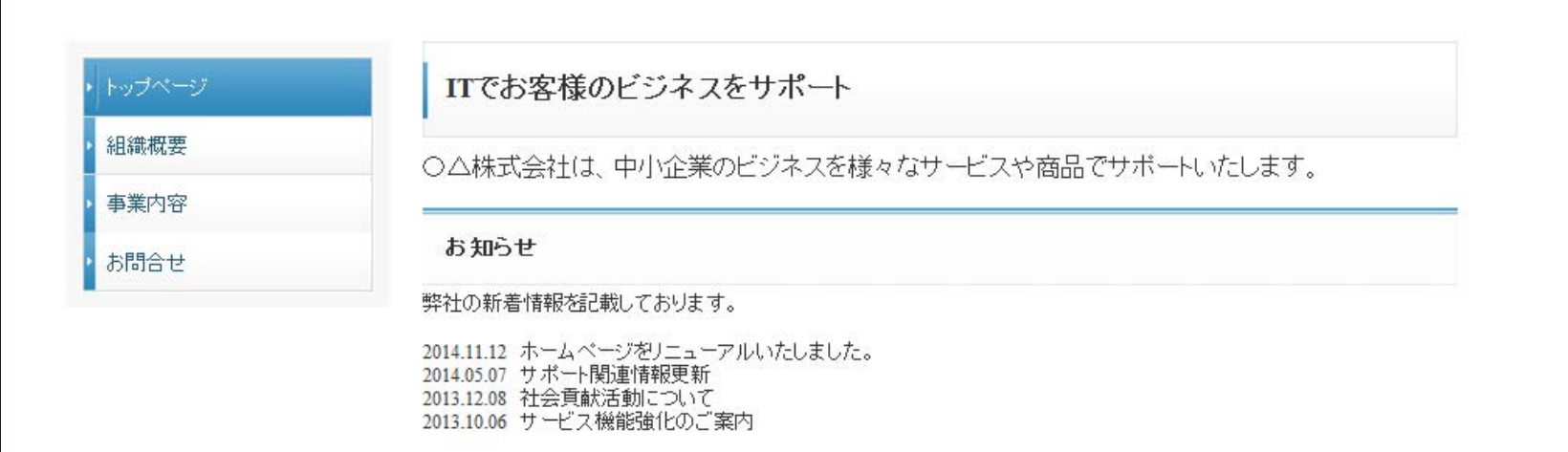

# **・「メイリオ」(⾓ゴシック体)を選択した場合**ITでお客様のビジネスをサポート トップページ 組織概要 ○△株式会社は、中小企業のビジネスを様々なサービスや商品でサポートいたします。 事業内容 お問合せ お知らせ 弊社の新着情報を記載しております。 2014.11.12 ホームページをリニューアルいたしました。 2014.05.07 サポート関連情報更新 2013.12.08 社会費献活動について 2013.10.06 サービス機能強化のご案内

2014.11 株式会社⼤塚商会